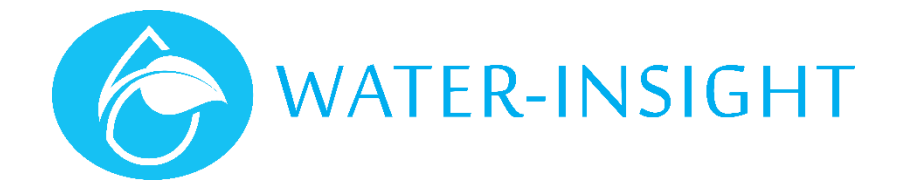

## **Application Notes**

## Rev 01 **AN44 – Checking Battery History using IMS**

## Introduction

IMS logs the battery capacity of each IPC every time it requests its status. The resulting history can be displayed and analysed to detect the end of life of an exhausted battery or possibly to detect other failure modes such as a hardware fault in the unit.

To check on an IPC simply search for it by name or serial number in IMS using the search icon  $\alpha$  or select it from the list of IPCs on the screen when you view the map of the farm by clicking or tapping on the "sprinklers" button.

When you have selected the IPC its details "card" is shown. If the unit has a low battery the history graph is immediately displayed. Otherwise just click on the "charge" link highlighted in blue.

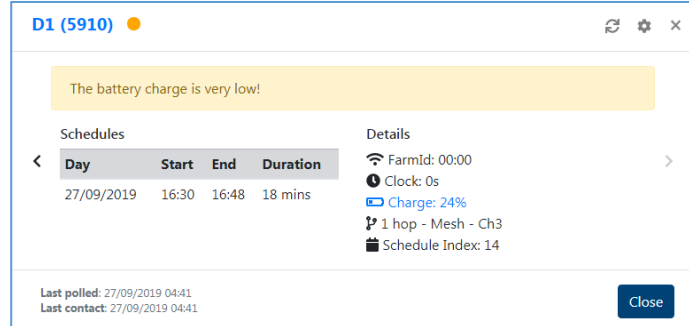

*Figure 1*

To get back to the details card when viewing the battery graph just click on the IPC name or serial number in blue in the top left corner.

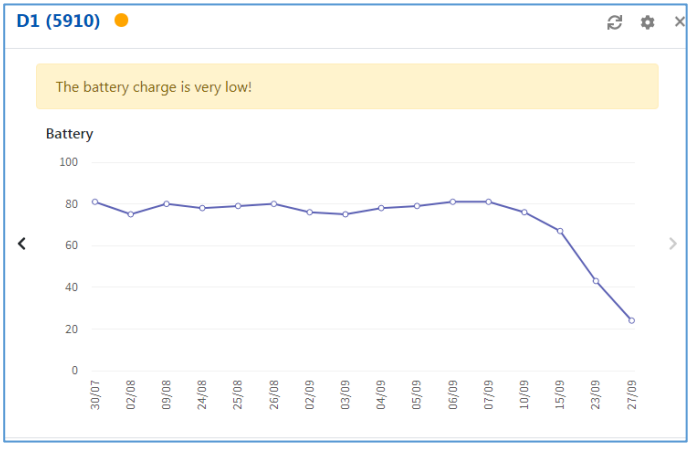

## *Figure 2*

Watch out for batteries that start to "tank" quickly, rapidly losing charge, they could be end of life but also it could be an indication they are not charging due to lack od sunlight, a broken solar panel or excessive bird fouling on the panel.

Battery voltages that oscillate wildly up and down, especially down at night and up during the day can indicate that the battery is not holding charge.

Units that drop below 20% will go into hibernation and fall out of radio contact. Eventually after 30 days they will be marked as out of contact (offline) and must be checked. In the mean time the unit will continue to water even out of radio contact for as long as the battery lasts.

*For more information email [support@waterinsight](mailto:support@qtech.co.nz) .co.nz*